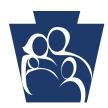

**PROVIDER** QUICK TIPS

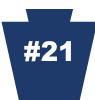

## YOU CAN STOP RECEIVING PAPER REMITTANCE ADVICES (RAs)

You now have a choice. You can stop receiving paper RAs. For links to online provider services, including ePEAP (Electronic Provider Enrollment Automation Project,) go to the PROMISe<sup>™</sup> Provider Main Page at the following link:

## http://promise.dpw.state.pa.us.

- ✓ Click the Manage Remittance Advice link in the ePEAP menu
- ✓ Click on Access RAs online to discontinue delivery of paper RAs
- Click Continue to process the request
- ✓ Press **OK** to terminate the mailing of paper RAs

To access remittance advices online through PROMISe<sup>™</sup>, select **Reports** from the PROMISe<sup>™</sup> main menu. On the <u>Provider Report Index</u> page, select the **RA Report** option.

Additional information is contained within the PROMISe<sup>™</sup> Provider Internet ePEAP User Manual: <u>http://www.dhs.pa.gov/cs/groups/public/documents/manual/s\_002302.pdf</u>

Check the Department of Human Services' Web site often: <u>www.dhs.pa.gov</u> Thank you for your service to our Medical Assistance recipients. We value your participation.

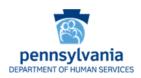